# Диагностическая работа по информатике. Вариант 2

### Задание 1

В одной из кодировок Unicode каждый символ кодируется 16 битами. Ваня написал текст (в нём нет лишних пробелов):

«Лев, тигр, ягуар, гепард, пантера, ягуарунди — кошачьи».

Ученик вычеркнул из списка название одного из представителей семейства кошачьих. Заодно он вычеркнул ставшие лишними запятые и пробелы — два пробела не должны идти подряд.

При этом размер нового предложения в данной кодировке оказался на 14 байт меньше, чем размер исходного предложения. Напишите в ответе вычеркнутое название представителя семейства кошачьих.

Ответ: последника с последника с последника с последника с последника с последника с последника с последника

### Задание 2

Мальчики играли в шпионов и закодировали сообщение придуманным шифром. Кодовая таблица приведена ниже:

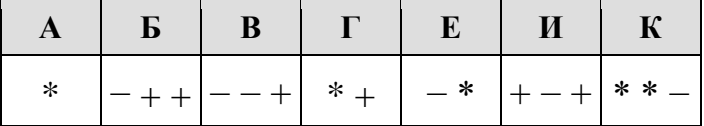

Расшифруйте полученное сообщение:

\* + - + + - \* \* - \* \*

#### Залание 3

Напишите наименьшее число  $x$ , для которого истинно высказывание:

**НЕ**  $(X < 6)$  **И**  $(X \text{ нечётное})$ .

Ответ: по после по после по после по после по после по по-

## Задание 4

Между населёнными пунктами А, В, С, D, Е построены дороги, протяжённость которых (в километрах) приведена в таблице. Определите длину кратчайшего пути между пунктами А и D, проходящий через пункт Е. Передвигаться можно только по дорогам, протяжённость которых указана в таблице.

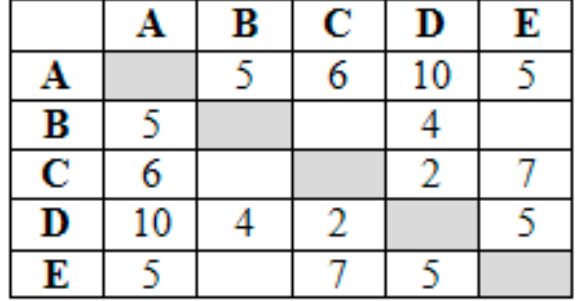

Ответ:

## Задание 5

У исполнителя Бета две команды, которым присвоены номера:

## 1. прибавь 2;

### 2. умножь на **b**

 $(b$  — неизвестное натуральное число;  $b \ge 2$ ).

Выполняя первую из них, Бета увеличивает число на экране на 2, а выполняя вторую, умножает это число на b. Программа для исполнителя Бета - это последовательность номеров команд. Известно, что программа 12111 переводит число 7 в число 51. Определите значение b.

Ответ: последника с последника с последника с последника с последника с последника с последника с по

## Задание 7

Доступ к файлу start.exe, находящемуся на сервере game.com, осуществляется по протоколу http. Фрагменты адреса файла закодированы буквами от А до Ж. Запишите последовательность этих букв, кодирующую адрес указанного файла в сети Интернет.

A) start  $\mathbf{D}$  / B) .exe  $\Gamma$ ) http  $\pi$ ) game  $E)$ .com  $K)$  ://

## Залание 9

На рисунке — схема дорог, связывающих города А, Б, В, Г, Д, Е, Ж, З, И. По каждой дороге можно двигаться только в одном направлении, указанном стрелкой. Сколько существует различных путей из города А в город И, проходящих через город Ж?

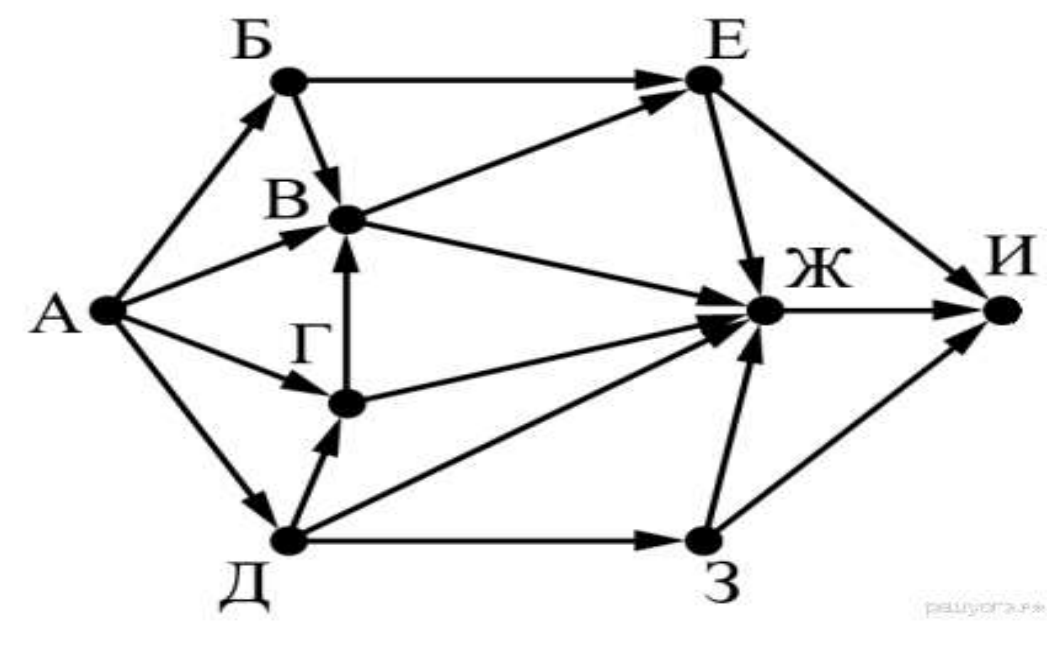

Ответ:

#### **Задание 10**

Среди приведённых ниже трёх чисел, записанных в различных системах счисления, найдите максимальное и запишите его в ответе в десятичной системе счисления. В ответе запишите только число, основание системы счисления указывать не нужно.

## **2416, 508, 1011002.**

**Ответ: \_\_\_\_\_\_\_\_\_\_\_\_\_\_\_\_\_\_\_\_\_\_\_\_\_**

#### **Задание 11. Выполняется на компьютере.**

В одном из произведений Н. В. Гоголя, текст которого приведён в подкаталоге **Гоголь** каталога **Проза**, присутствует персонаж Хома Брут. С помощью поисковых средств операционной системы и текстового редактора выясните, кем являлся этот персонаж.

Выполните задание, используя файлы подкаталога 11-12, каталога Доп.Файлы.

**Ответ: \_\_\_\_\_\_\_\_\_\_\_\_\_\_\_\_\_\_\_\_\_\_\_\_\_**

#### **Задание 12. Выполняется на компьютере.**

Сколько файлов с расширением .rtf содержится в подкаталогах каталога **Поэзия**? В ответе укажите только число.

Выполните задание, используя файлы подкаталога 11-12, каталога Доп.Файлы.

**Ответ: \_\_\_\_\_\_\_\_\_\_\_\_\_\_\_\_\_\_\_\_\_\_\_\_\_**

## **Задание 13. Выполняется на компьютере.**

#### **Выберите ОДНО из предложенных ниже заданий: 13.1 или 13.2.**

## **13.1**

Используя информацию и иллюстративный материал, содержащийся в подкаталоге Barc\_palau, каталога 13, создайте презентацию из трёх-четырёх слайдов на тему «Достопримечательности Барселоны. Дворец Гуэль». В презентации должны содержаться краткие иллюстрированные сведения об истории и внешнем виде, внутреннем убранстве и крыше. Все слайды должны быть выполнены в едином стиле, каждый слайд должен быть озаглавлен, содержать иллюстрации и текст.

Презентацию сохраните в файле: 131\_Фамилия, в папке Фамилия. (Не забудьте записать имя файла в бланк ответов №2)

## **13.2**

Создайте в текстовом редакторе документ и напишите в нём следующий текст, точно воспроизведя всё оформление текста, имеющееся в образце.

Данный текст должен быть написан шрифтом размером 14 пунктов. Основной текст выровнен по ширине, и первая строка абзаца имеет отступ в 1 см. В тексте есть слова, выделенные жирным шрифтом, курсивом и подчеркиванием.

При этом допустимо, чтобы ширина Вашего текста отличалась от ширины текста в примере, поскольку ширина текста зависит от размера страницы и полей. В этом случае разбиение текста на строки должно соответствовать стандартной ширине абзаца.

Текст сохраните в файле, 132\_Фамилия, в папке Фамилия. (Не забудьте записать имя файла в бланк ответов №2)

**Республика Коми** — это одна из крупных по размерам территории республик в составе РФ. Климат умеренно континентальный. Значительное преобладание количества выпадающих атмосферных осадков над испарением и преобладание низменного рельефа определили повышенную заболоченность. Около 80% территории занимают леса. Разведаны запасы *нефти*, *природного газа*, *угля*, *бокситов* и др. Ведущие отрасли промышленности: *топливная*, *лесозаготовительная*, *деревообрабатывающая* и *целлюлозно-бумажная*.

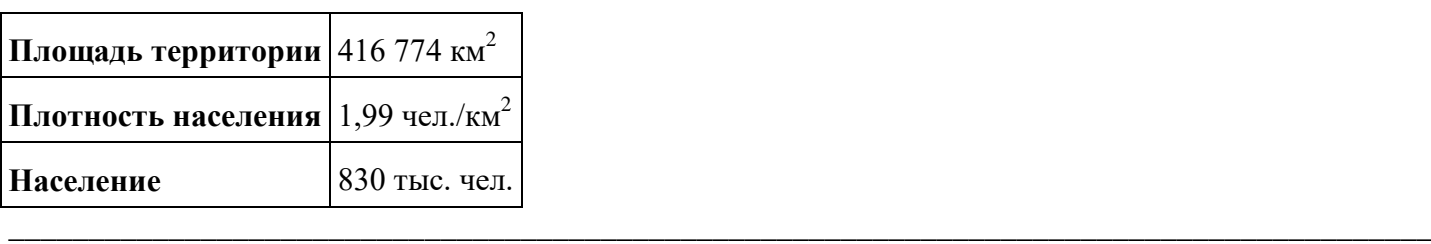

#### **Задание 15. Выполняется на компьютере.**

### **Выберите ОДНО из предложенных ниже заданий: 15.1 или 15.2.**

Исполнитель Робот умеет перемещаться по лабиринту, начерченному на плоскости, разбитой на клетки. Между соседними (по сторонам) клетками может стоять стена, через которую Робот пройти не может. У Робота есть девять команд. Четыре команды — это команды-приказы:

#### **вверх вниз влево вправо**

При выполнении любой из этих команд Робот перемещается на одну клетку соответственно: вверх ↑ вниз  $\downarrow$ , влево ←, вправо →. Если Робот получит команду передвижения сквозь стену, то он разрушится. Также у Робота есть команда **закрасить**, при которой закрашивается клетка, в которой Робот находится в настоящий момент.

Ещё четыре команды — это команды проверки условий. Эти команды проверяют, свободен ли путь для Робота в каждом из четырёх возможных направлений:

#### **сверху свободно снизу свободно слева свободно справа свободно**

Эти команды можно использовать вместе с условием **«если»**, имеющим следующий вид:

**если** *условие* **то**

*последовательность команд*

**все**

Здесь *условие* — одна из команд проверки условия. *Последовательность команд* — это одна или несколько любых команд-приказов. Например, для передвижения на одну клетку вправо, если справа нет стенки, и закрашивания клетки можно использовать такой алгоритм:

## **если справа свободно то**

**вправо**

```
закрасить
```
**все**

В одном условии можно использовать несколько команд проверки условий, применяя логические связки **и, или, не,** например:

**если (справа свободно) и (не снизу свободно) то**

**вправо**

**все**

Для повторения последовательности команд можно использовать цикл **«пока»**, имеющий следующий вид:

**нц пока** *условие*

*последовательность команд*

**кц**

Например, для движения вправо, пока это возможно, можно использовать следующий алгоритм: **нц пока справа свободно вправо кц**

**Выполните задание.**

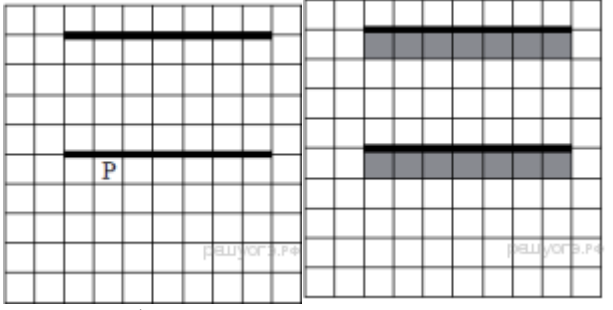

На бесконечном поле имеются две одинаковые горизонтальные параллельные стены, расположенные друг под другом и отстоящие друг от друга более чем на 1 клетку. Левые края стен находятся на одном уровне. Длины стен неизвестны. Робот находится в клетке, расположенной непосредственно под нижней стеной.На рисунке указан один из возможных способов расположения стен и Робота (Робот обозначен буквой «Р»).

Напишите для Робота алгоритм, закрашивающий все клетки, расположенные ниже горизонтальных стен. Робот должен закрасить только клетки, удовлетворяющие данному условию. Например, для приведённого выше рисунка Робот должен закрасить следующие клетки (см. рисунок).

Конечное расположение Робота может быть произвольным. Алгоритм должен решать задачу для произвольного размера поля и любого допустимого расположения стен внутри прямоугольного поля. При исполнении алгоритма Робот не должен разрушиться. Алгоритм может быть выполнен в среде формального исполнителя или записан в текстовом редакторе.

Сохраните алгоритм в программе Кумир под именем: 151\_Фамилия, в папке Фамилия. (Не забудьте записать имя файлов в бланк ответов №2)

Бланк ответов №2